## Bit Bucket x'3A'

Ed Jaffe, edjaffe@phoenixsoftware.com
Tom Conley, pinncons@rochester.rr.com
Bill Smith, bill\_smith@triserv.com
Aron Eisenpress, aron.eisenpress@cuny.edu
Mary Anne Matyaz, maryanne4psu@gmail.com
James Lund, james-lund@tamu.edu

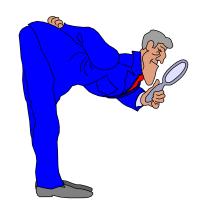

SHARE 133 Session 25752 Pittsburgh, PA 8 Aug 2019

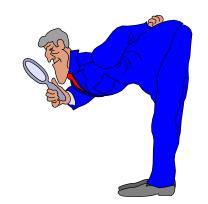

Support Hose (Ed Jaffe)

#### We Went "Off the (IBMLink) Grid" in January

- IBM withdrew our bare-bones S/390 Resolve offering, for which we paid relatively little on a month-to-month basis, and replaced it with z Systems Premier Software Care whose costs, even with the steepest available discounts and a pre-paid 5-year commitment, were more than double.
- We received help on IBM-MAIN from Timothy Sipples (IBM) in finding free alternatives that fit our modest needs, which are:
  - · We want to be able to search for bugs already fixed
  - We want to be able to report new bugs not yet fixed
  - · We want to be able to download software and bug fixes
- We don't need Q&A or one-hour SEV 1 response or similar.

#### IBM-MAIN Suggestions from Timothy Sipples

<Sipples Suggestions>

You wrote that it's important to be able to report bugs. IBM agrees. SoftwareXcel has never been required to open PMRs by telephone (or fax), to my knowledge. Moreover, you should be able to open PMRs electronically (if you prefer) from this Web page, also at no additional charge:

https://www.ibm.com/support/servicerequest/

Click on the "New service request" button to get started. Please give it a try, stopping short of actual submission if you don't have a real PMR, and please correct me if I'm mistaken. It's working for me, though. Moreover, in some countries it's possible to open PMRs via e-mail. (I don't recommend e-mail, though, especially for higher severity issues, since you can't easily check whether and when IBM received your e-mail. But it's available in some countries, with that understanding.)

ShopZ is available at no additional charge for electronic PTF and new release/update deliveries. Electronic delivery is the preferred option. (Earlier this year IBM eliminated the Single Version Charge (SVC) limitation, in favor of Multi-Version Measurement (MVM). In short, that means you should electronically order new versions and releases. You shouldn't even have to think about it.)

You can search for APARs here:

https://www.ibm.com/support/customercare/psearch/search?domain=gapar

This search interface ("Granular APAR Search for Z") was first introduced in 2014.

</Sipples Suggestions>

 Service Request is freely-available

 ShopZ is freelyavailable

 APAR Search is freely-available

### My Take After Reviewing the Offerings

- See <a href="http://www.vm.ibm.com/service/zmatrix.pdf">http://www.vm.ibm.com/service/zmatrix.pdf</a>
- ETR Replaced by Service Request
- SIS replaced by Granular APAR Search for Z and ordinary Internet search (Google et al)
- AST No free replacement, but easy to roll your own
- PSP Only really needed for CBPDO orders, which will be completely gone soon. For driving systems, we have FIXCATs, Migration Health Checks, etc.
- PCR never used that in my life.
- SRD Replaced by ShopZ and SMP/E RECEIVE ORDER
- Q&A I've always been okay with RTFM. If you routinely use Q&A (voice or electronic) to pay someone else to RTFM for you, don't expect a free replacement!

#### AST (APAR Tracking): The Only Missing Thing

- We wrote a node.js script called APARTRAK to provide this function.
  - If you haven't licensed IBM's node.js yet, now is your chance. IT'S HIGHLY USEFUL!!!
- If you would like a copy of APARTRAK, feel free to download ftp://ftp.phoenixsoftware.com/pub/demo/apartrak.zip
  - The zip contains two BINARY files (I don't trust ASCII)
  - One is called apartrak.rexx a RECFM=FB LRECL=80 REXX exec that invokes the APARTRAK node.js script from MVS
  - The other is apartrak.nodejs which should be uploaded to a z/OS UNIX file. We put it in /local/bin/apartrak
- APARTRAK reads the APAR tracking list from the file designated in the 'dsn' variable and generates a report for each of the APARs listed (using Granular APAR Search for Z)

#### AST (APAR Tracking): The Only Missing Thing

 Update your APARTRAK member with your list of publiclyavailable APARs and submit APARTRAK job

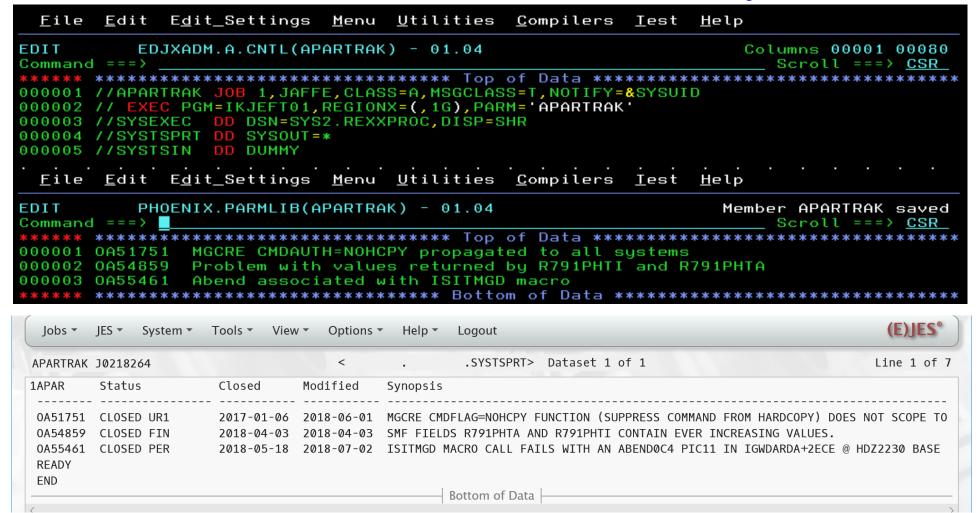

#### Our "Off-Grid" Support Experience

- We canceled our support contract and Timothy's suggestions worked great. I reported this good news in Sacramento shortly after our contract officially lapsed.
- Six months later, I reported similar success in St Louis. We were happy as clams!
- But, apparently someone at IBM was not amused because shortly thereafter our Service Request screens were grayed out. We could open new PMRs, but could not update or even close them!
- Granular APAR Search for Z also began having issues such as null results to a legitimate search. We used the feedback more than once to get such issues fixed.
  - This function seems to be a bit fragile
  - It breaks for no obvious reason and needs repair
- ShopZ also has issues now and then, but what's new?

#### Frozen Service Request Screen

My software requests My hardware requests Work for my company Work for my customers Service request number To utilize all of the features of SR for the System z software to which you are licensed, it is now necessary to have a System z software services contract for SoftwareXcel Enterprise Edition, 44038.227.000 SoftwareXcel Basic Edition or Resolve. Our information indicates that your ID is not associated Status Open with any of these contracts. To obtain one of these contracts, contact your local IBM representative, call 888-426-4343 or submit a request to EXPRESS@us.ibm.com. To continue Product with your service request at this time, call 800-IBM-SERV and provide your existing service z/OS Version 2 Release 3 request number. For any other assistance, contact the SR help desk at SRHelp@us.ibm.com Component Print a summary Export CSV file Export text file M Email Knowledge Center for z/OS Agreement Problem description 7121622 [United States] -PHOENIX SOFTWARE INTERNATIONAL INC Please complete the problem description information below. The fields indicated by an asterisk ( \*) are required to complete this transaction; other fields are optional. If you do not want to provide us with the required information, please use the Back button on your browser to return to the previous page, or close the window or browser session that is displaying this page. Before providing problem information and/or diagnostic attachments, please read and understand (?) Exchanging diagnostic data with IBM. Problem information Title\* KC4z search not working for non-IBM content after upload of IBN Hello. Phoenix Software creates and uploads its own content to KC4z on our z/OS 2.3 system. We used to be able to search

- Opening a PMR worked fine.
- After that, all fields were grayed out.
- We couldn't even press "Close!" LOL
- Uploading files continued to work, so we used that to communicate with Level 2.

#### Enter Salesforce and Cognitive Support Portal

- We heard about the transition from RETAIN to Salesforce and decided to take a wait-and-see approach before making any final determination about the usability of the "free" support offerings.
- The transition to Salesforce/CSP occurred July 27 for Sev 1 & Sev 2 PMRs and July 31 for Sev 3 & Sev 4 PMRs.

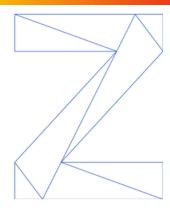

IBM is introducing a new Support site to replace the IBM Service Request Tool. IBM Z software products migrate to the new Support site on July 27, 2019. **Note:** IBM Z hardware products migrate later.

The new Support site provides you with:

- Improved product selection
- Simplified search
- Greater visibility into the status of your support cases

IBM will perform the migration. When the migration is complete, you will use the site at <a href="http://www.ibm.com/mysupport">http://www.ibm.com/mysupport</a> to create new cases, get updates on open cases, and look at past problems. You can look at the new Support site today.

#### Your action:

- · Familiarize yourself with the new Support site
- Review the webinar replay: http://ibm.biz/CSPRetainReplacement
- Review the listed videos

#### **Videos**

- Introducing the IBM Support Community | Open and manage cases
- Introducing the IBM Support Community | Search
- Introducing the IBM Support Community | Forums
- Requesting access to your company's IBM Support account
- Managing your IBM Customer Number (ICN)

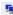

#### Our Service Requests Are Still Listed in SR

Read important information you need to know about the migration, and what it means to you.

<sup>1</sup> 27 Nov 2017

IBM is launching a new Support Community:

Learn more about how we are enhancing your experience and what this means for you.

+ Open a new service request

To modify an open service request, select its service request number.

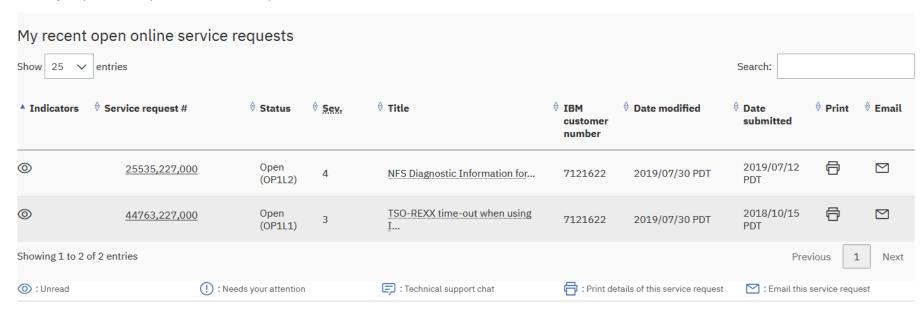

ightarrow View all my online service requests

- You can go into Service Request and still see your open PMRs.
- Clicking on any of them yields a 404 error!

#### New Look and Feel Via IBM Support

• IMHO the new look and feel is superior to Service Request

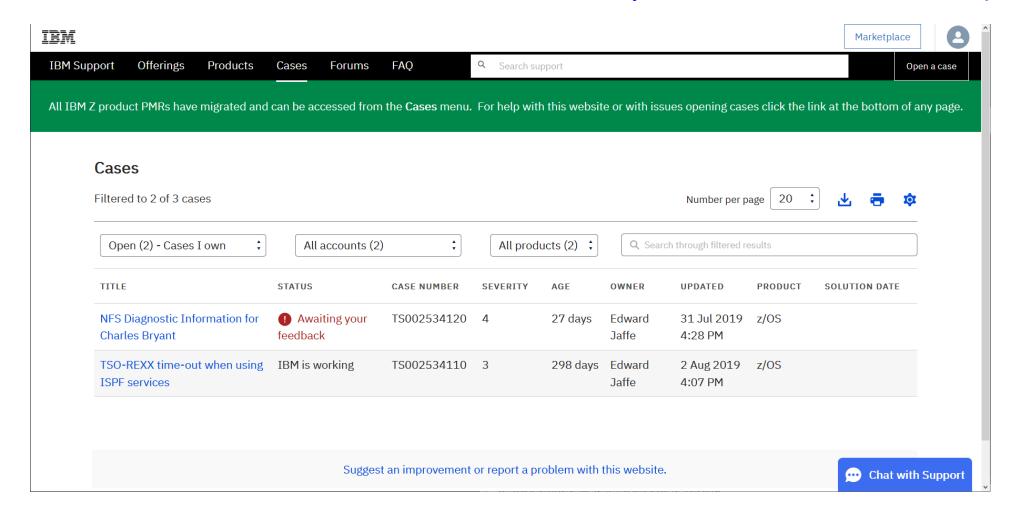

#### Updates Are Once Again Allowed!

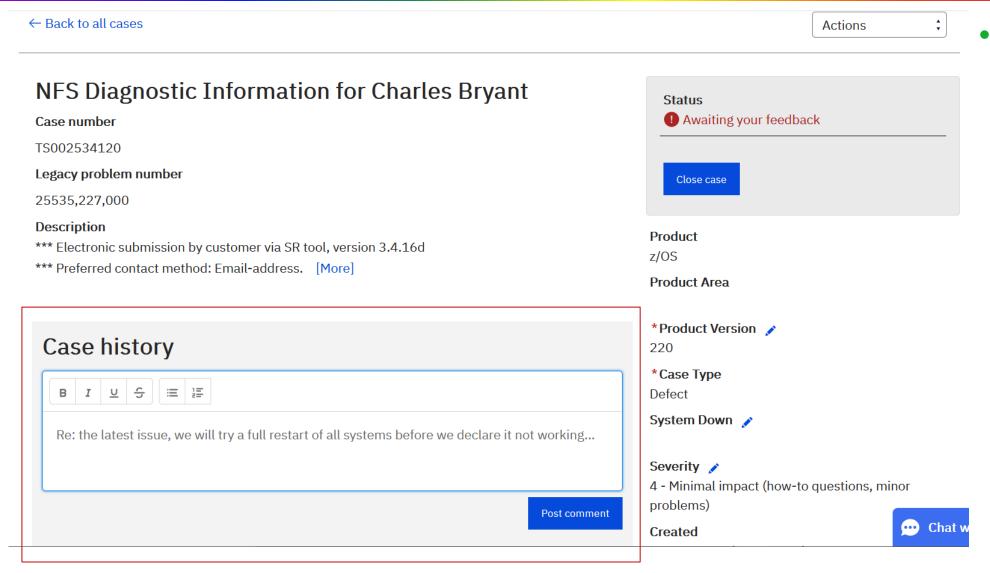

Was able
 to post a
 comment
 via the
 "case
 history"
 entry field.

#### Updates Are Once Again Allowed!

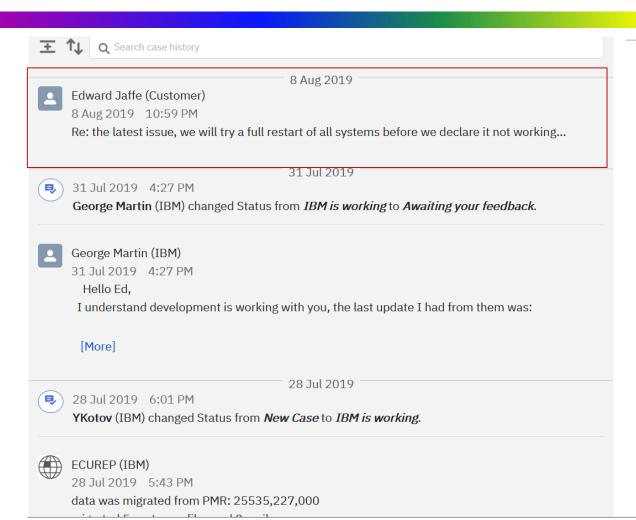

**Attachments** 28 Jul 2019 25535.227.000.D190715 .CPANDMV.MACOS.TRS 28 Jul 2019 25535.227.000.mvslogin nosaf.pcap 28 Jul 2019 25535.227.000.mvslogin saf.pcap 25535.227.000.D190711 28 Jul 2019 .NOSAF.TRS 25535.227.000.D190711 28 Jul 2019 .SAF.TRS

⚠ Upload files

Before providing problem information and/or diagnostic attachments, please read and understand Exchanging diagnostic data with IBM.

Customer

My account

IBM customer number

7121622

Client reference number 🧳

Geography

 Latest comment added to the case history just as one would expect

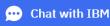

#### Cases Can Actually Be Closed!

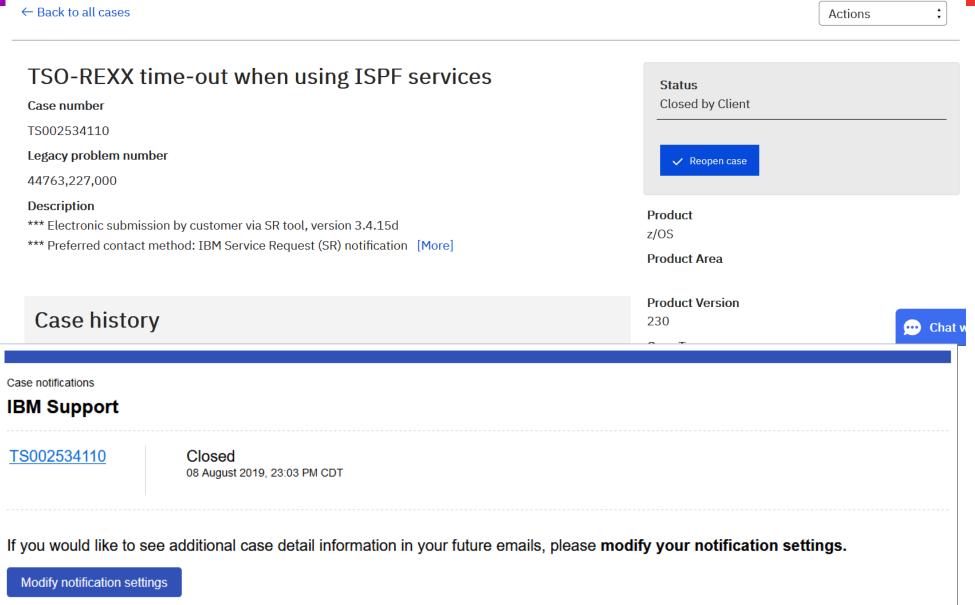

- I'll bet Level 2 is thrilled to get some of these old PMRs off their plate!
- I'm happy to see them go as well.
- Not being able to close a PMR makes no sense in any universe!

#### Leave Well Enough Alone

- Unless someone at IBM decides to put the kibosh on my positive Salesforce/CSP experience, all is well again!
- We can report problems to IBM like civilized human beings.
- z/OS customers are already paying exorbitant prices to run their hardware and software. Basic support should be included.
  - I think we can all agree that Q&A, fast/premium response, etc. should be fee-based offerings.
- The look and feel of the new interface seems better than Service Request which was better than the old IBMLink.
- I'll provide another update in Fort Worth.

# Forget You, and Forget Your OOCoD/CBU Too! (Tom Conley)

#### The Backstory

- This is the city, Pittsburgh, Pennsylvania
- The story you are about to hear is true
- The names have been changed to protect the guilty
- My name's Conley, I'm a sysprog
- I was working oncall, during month end...

#### You Want Our Product to Run with OOCoD or CBU? (LOL)

- Acme Inc. has CPU capacity issue
- Enables On/Off Capacity on Demand (OOCoD) or Capacity Back Up to dynamically add CPU capacity to deal with issue
- Widgets Inc. vendor software at Acme fails after OOCoD/CBU
  - Widgets' software issue Informational level message only
  - No WTOR or highlighted messages appear
  - · Widgets' software fails completely, no warning messages/grace period
  - Production jobs dependent on Widgets' software begin to abend
  - Production job failures exacerbate already tense CPU capacity situation
  - Due to I-level message only, it's unknown that Widgets' product failed
- Widgets Inc. does not support OOCoD/CBU
- After weeks of negotiation, Widgets provides OOCoD/CBU key

#### How Should OOCoD/CBU Work With Vendor Software?

- All other vendor software at Acme had no issues with OOCoD/CBU
- Many products issued grace period warning messages, others had no issues
- Only Widgets Inc. software failed outright
- So how does this work in real life?
- I contacted Ed Jaffe at Phoenix Software International for his take
  - How does Phoenix Software handle OOCoD/CBU?
  - Ed, of course, gave me chapter and verse

#### CSRSI, STSI, and Other <Stuff> I Never Heard of

- So Tom, when you call CSRSI, or issue STSI directly...
- · Hold it Ed! You lost me at CS...
- CSRSI is an Authorized Assembler Service (I doxxed it here)
  - System Information Service
  - CSRSI uses the STSI (Store System Information) instruction
- STSI presents system data described in SYS1.MACLIB(CSRSIIDF)
- For OOCoD/CBU, we're concerned with these 6 fields:
  - SI11V1CPCModelCapIdent ("Uncharacterized", for lack of a better term)
  - SI11V1CPCModelPermCapIdent
  - SI11V1CPCModelTempCapIdent
  - SI11V1CPCModelCapRating (also "Uncharacterized", in MSU's)
  - SI11V1CPCModelPermCapRating (MSU's)
  - SI11V1CPCModelTempCapRating (MSU's)

#### Uncharacterized, Perm, and Temp, Oh My!

- Comparing these values indicates normal, OOCoD, and CBU operation
- During normal operation, Uncharacterized, Permanent, and Temporary values are the same
- I can't say this any better, so I'll just quote Ed Jaffe:
  - "During a CBU event, the Temporary and Permanent model and capacity remain the same, but the uncharacterized model and capacity are increased"
  - "During an OOCoD event, the Temporary model and capacity increase along with the uncharacterized values"
  - "Knowing these rules, vendor code should be able to recognize the difference between normal operation, OOCoD and CBU and act accordingly to prevent outages"

#### OOCoD/CBU Support in World According to Conley, or WAC, View

- · These are my opinions and mine alone, not my employers' or clients'
- More and more sites using OOCoD/CBU for capacity/disaster recovery
- z/OS provides a mechanism to determine if OOCoD/CBU is in effect
- Unacceptable for a product to simply fail due to OOCoD/CBU event
- Vendors should provide means to support OOCoD/CBU event
  - Grace period with appropriate warning messages or highlighted WTOR
    - Seems to be most popular and most preferable method
    - · Balanced between protecting vendor's and customer's interests
  - Preloaded keys which will honor OOCoD/CBU
    - · Less preferable, requires more planning
    - Still can create problems if future OOCoD/CBU models exceed key limits
  - Look at Permanent field values only, ignore transient OOCoD/CBU events
    - · Likely limited to vendors/products not licensed by capacity

#### OOCoD/CBU Support in World According to Conley, or WAC, View

- Vendors, please support OOCoD/CBU without failing outright
- · Customers, if vendor fails to meet your needs, find another vendor

## SMP/E meets BLSR: A V8 Under the Hood Bill Smith, Trident Services bill\_smith@triserv.com

"Never trust a computer you can throw out a window."

#### Attributions, Trade Marks, Service Marks

- IBM®, MVS™, z/OS®, IBM Z®, IBM z Systems®, zPDT®, and z/VM® are registered trademarks or trademarks of International Business Machines Corporation registered in many jurisdictions worldwide.
- Linux® is the registered trademark of Linus Torvalds in the U.S. and other countries.
- All other trademarks, service marks, and company names are properties of their respective owners.

#### Happy Birthday, System Modification Program

- SMP is 45! @ Q the gold standard software installation/service
- Introduced 1974 distributed as an object deck by account PSR
  - System/360:
    - o OS/MVT Release 21
  - System/370:
    - OS/VS 2 Release 1 a.k.a. "SVS"
    - o OS/VS 2 Release 2 a.k.a. "MVS" (Yes! MVS is 45, too!)
- Q&A: Do you know the name of the utility program it replaced?
  - Answer: IMAPTFLE. . . Got fiche? Early Warning?
- Extra credit: Can a FUNCTION SYSMOD be installed without JCLIN? Why not or how? Answer: End of presentation

#### Master Console 5/360 Model 91 - Computer History Museum

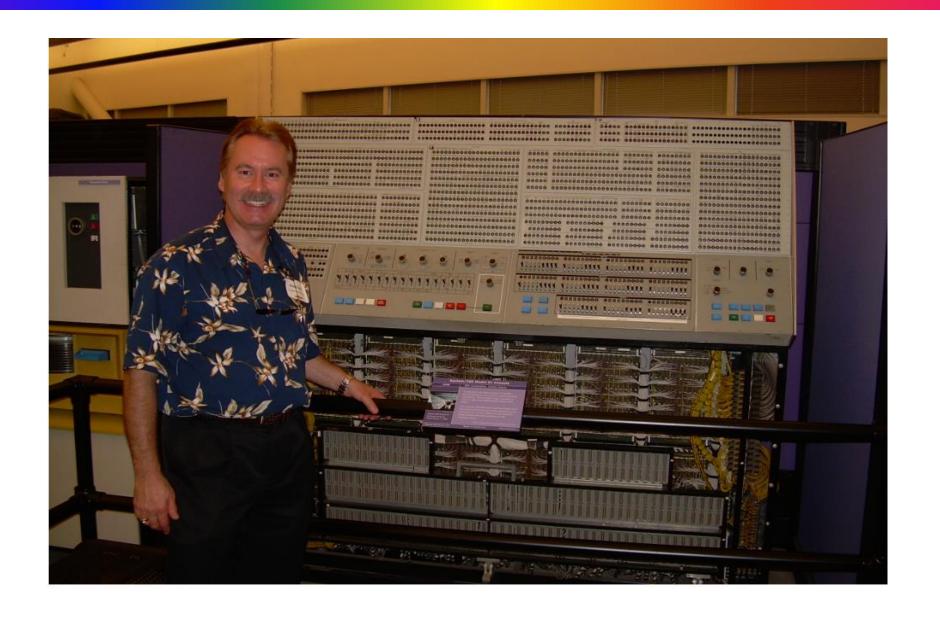

#### SMP's Early Days: Legacy and Implementation Shortfalls

- Slower than a river of molasses in the dead of winter
- Resource consumptive: "Give me more core!", 5. M. P. iggy"
- System meta data repository: 2 Partitioned Data Sets
  - CDS Control Data Set
  - ACDS Auxiliary Control Data Set
  - They used directory blocks: LOTS (gobs) of them
  - X'37' abends were as common as weeds in a spring meadow
- Introduced confusing, grossly misunderstood terminology: "JCLIN"
  - Output of a STAGE I operating system generation SYSGEN
  - DD Statement: SMPJCLIN read only input to SMP

#### Your Next Stop, The Global Zone!

- The CDS/ACDS replaced with VSAM in the '80s: Farewell SMP/4
- Consolidated Software Inventory: C S I "The Master CSI"
  - VSAM Key-Sequenced Data Set a.k.a. "The Global Zone"
  - SMP/E automatically uses VSAM local shared resources (LSR)

#### SMP/E z/OS Reference, SA23-2276-40, p. 121

"LSR reduces the number of times SMP/E must access data when it is reading CSI data sets. SMP/E performance is improved for commands such as APPLY, APPLY CHECK,

ACCEPT, ACCEPT CHECK, and especially LIST."

SMP/E z/OS Reference, SA23-2276-40, p. 121

"CSI data sets should usually be allocated dynamically. However, you may want to use the Batch Local Shared Resources (BLSR) subsystem with expanded storage hiperspaces (instead of SMP/E's implementation of LSR) to improve SMP/E performance during APPLY and ACCEPT processing for a large number of [sic] changes."

Sadly ... BLSR used in tandem with SMP/E is rarely seen... © 🙁

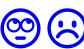

#### BLSR... Largely Overlooked, Documentation Decades Old

- GC28-1469-00 (IEA5J600)
  - MVS Programming: Batch Local Shared Resources Subsystem Guide
  - 1st Edition, June, 1994 for MVS/ESA 5.1
  - Please, IBM, update BLSR and its surviving doc for KC and z/OS!
  - Relevant to end users, zPDT@ clients, and z/OSMF product packagers
- The BLSR Subsystem must be active on the LPAR on which a BLSR enabled application executes. If not, all BLSR apps get JCL errors.
- BLSR is a RACF protected resource authorization required
  - Activate the BLSR subsystem at IPL via IEFSSN PARMLIB entry, or...
  - DYNAMICALLY from the master console, SDSF, (E)JES®, et al.

#### BLSR... Turning the V8 Over and Kicking its Tires

- Step 1 of 3
  - RACF authorize use of the BLSR subsystem per installation conventions.
- Step 2 of 3
  - Add the following line to SYS1.PARMLIB(IEFSSNxx): ssnm,CSRBISUB - ssnm = name of the batch LSR subsystem (I like BLSR.) Note: IEFSSNxx is identified on the SSN parameter in IEASYSxx.
- Step 3 of 3
  - Re-IPL or issue the following MVS command for dynamic activation:

SETSSI ADD, SUBNAME = ssnm, INITRTN = CSRBISUB

If the installation is successful, message CSR002I appears on the operator console, indicating that batch LSR initialization is complete.

#### Dynamically Adding the BLSR Subsystem

To dynamically ADD the BLSR subsystem, issue the system command SETSSI to activate it; use a DISPLAY command to view the status of the subsystem:

#### SETSSI ADD, S=BLSR, I=CSRBISUB

CSR002I BATCH LSR SUBSYSTEM BLSR INITIALIZATION COMPLETE.

IEFJ022I SETSSI ADD COMMAND FOR SUBSYSTEM BLSR COMPLETED SUCCESSFULLY

```
IEE252I MEMBER IEFSSNJ2 FOUND IN SYS1.TRIDENT.PARMLIB
00000290 IEE252I MEMBER IEFSSN00 FOUND IN SYS1.TRIDENT.PARMLIB
INTERNAL 00000290 START RACF,SUB=MSTR
00000090 IXG501I SYSTEM LOGGER SUBSYSTEM (LOGR) IS ACTIVE 558
00000090 CSR002I BATCH LSR SUBSYSTEM BLSR INITIALIZATION COMPLETE.
00000290 IEE252I MEMBER IEFSSN62 FOUND IN SYS1.TRIDENT.PARMLIB
00000090 FEMIPLO56 FEMIPL STARTED
000000090 FEMIPLO51 ZOSEM VER 6.2.6 CVT SUCCESSFULLY CREATED (00CBC670)
```

#### Checking for BLSR Availability

D SSI, SUB=BLSR

IEFJ100I 16.50.19 SSI DISPLAY 517

SUBSYS=BLSR HEX=C2D3E2D9

DYNAMIC=YES STATUS=ACTIVE COMMANDS=ACCEPT

```
000000990
                      ORIGINAL (00A88) CURRENT (00A88)
0000009
                    ORIGINAL(00A99) CURRENT(00A99) VOLUME(SYSR90)
00000090
00000290
         D SSI.SUB=BLSR
00000090
                  16.18.19
                            SSI DISPLAY 379
00000090
         SUBSYS=BLSR
                              HEX=C2D3E2D9
00000090
            DYNAMIC=YES
                           STATUS=ACTIVE
                                              COMMANDS=ACCEPT
  ************************************
```

#### SMP/E with BLSR: JCL Changes - Global, Target, DLIB Zones

```
//SMPE
            PROC DSNPFX='MVS$SMP', ZONE=, TARG=, DLIB=,
//
       BUFD=100,BUFI=100
//SMPE
            EXEC PGM=GIMSMP, REGION=OM
                                        (no PARM)
//*
//*
       When the application opens the Global, SMPTARG, and SMPDLIB
//*
       access method control block (ACB), the batch LSR subsystem
//*
       completes the conversion to VSAM LSR processing.
//*
//SMPCSI
             DD DISP=SHR, DSN=&DSNPFX..&ZONE..GLOBAL.CSI,
//
       SUBSYS=(BLSR, 'DDNAME=GLOBAL', 'HBUFND=&BUFD', 'HBUFNI=&BUFI')
//*
       'MSG=I')
//GLOBAL
             DD DISP=SHR, DSN=&DSNPFX..&ZONE..GLOBAL.CSI
//*
//TARGET
             DD DISP=SHR, DSN=&DSNPFX..&ZONE..&TARG..CSI,
       SUBSYS=(BLSR,'DDNAME=SMPTARG','HBUFND=&BUFD','HBUFNI=&BUFI')
//SMPTARG
             DD DISP=SHR, DSN=&DSNPFX..&ZONE..&TARG..CSI
//*
//DLIB
             DD DISP=SHR, DSN=&DSNPFX..&ZONE..&DLIB..CSI,
       SUBSYS=(BLSR,'DDNAME=SMPDLIB','HBUFND=&BUFD','HBUFNI=&BUFI')
//SMPDLIB
             DD DISP=SHR, DSN=&DSNPFX..&ZONE..&DLIB..CSI
//*
```

← optional on SUBSYS for diagnostics

← open the zone's VSAM ACB

# Caveats: Using SMP/E with BLSR

- · As with any big block V8, your BLSR mileage will vary.
- SMP/E wall-clock times for HUGE APPLY jobs (1,500-3,000 PTFs) may drop 20-30%! Profoundly significant on zPDT©.
- Always read the BLSR documentation and follow the guidelines!
- · Thank you, Ray Mullins, Trident Services, Inc.:
  - "Old VSAM tuning trick: BUFNI is best when it is equal to the number of records in the index component.
  - And if a lot of insertions with wildly distributed keys are going on, set higher."

### Extra Credit Solution: Data Element MCS, The Secret Sauce

- Answer: Yes! A FUNCTION SYSMOD can be packaged for installation by SMP/E without using JCLIN.
- Secret Sauce: DATA ELEMENT MCS there are ~28 types. Data element MCSs describe elements that are not macros, modules, or source. SMP can package and ship a VSAM catalog!
- IEBCOPY is typically invoked during processing through specification of DISTLIB and SYSLIB keyword operands: e.g. on a ++DATAx.
- Bill's RFE #85804: "SMP/E support of additional data element MCS types incorporating expanded use of NLS localization." PLEASE VOTE for it!
- Elements packaged with Data Element MCSs can only be replaced if subsequently serviced by SMP/E. JCLIN is required if an element is to be serviced at the CSECT level.

### Reference Material

- My favorite SMP/E reference is not part of the SMP/E suite of publications!
  - "Standard Packaging Rules for z/OS-Based Products", SC23-3695-10
  - A hard-core, deep dive discussion of how all products are packaged with SMP/E. The best resource for building RELFILEs, MCS, JCLIN.
- SHARE San Francisco, 2013
  - Session 12999, "Buffering, RLS, and Performance Basics for VSAM Data Sets", Michael Friske
- SHARE Sacramento, 3/2018
  - Session 22296, "SMP/E Basics for the Beginner", Session 22297,
     "SMP/E Intermediate Topics for Beginning & Experienced Sysprogs",
     Tom Conley & Bill Smith

VIPA Demystified (Aron Eisenpress)

- You've got a second OSA as an alternate path? Great! But you still
  have a single point of failure, until you set up the configuration to
  support automatic failover.
- The failover "magic" is in the Comm Server VIPA support. But it was not very easy for me to find that out from the IBM doc.
- Hardware-wise, what you need is a second OSA on the same LPAR, connecting to the same subnet on the same network, but through a different network switch, and with network redundancy.
- All you need from your network folks are two more IP addresses for each pair of OSA's for each LPAR (making a total of 3 IP addresses for each LPAR for each connection). The rest of the setup is in your TCP/IP profile definition.

### A failure (a network switch reboot) without the VIPA in effect:

- EZZ4339I INTERFACE OSAL1000 FAILED ADAPTER SIGNAL RECEIVED
- ERROR E080 STARTING LAN ADAPTER FOR INTERFACE OSAL1000
- And then, various error messages for connection failures...

#### A failure WITH the VIPA in effect:

- EZD0040I INTERFACE OSAL1001 HAS TAKEN OVER ARP RESPONSIBILITY FOR INTERFACE OSAL1000
- EZZ4339I INTERFACE OSAL1000 FAILED ADAPTER SIGNAL RECEIVED
- NO error messages from applications or system services!

- And then automatic recovery:
  - EZD0041I INTERFACE OSAL1000 HAS TAKEN BACK ARP RESPONSIBILITY FROM INTERFACE OSAL1001
  - EZZ4340I INITIALIZATION COMPLETE FOR INTERFACE OSAL1000

- For the details on how to set this up, a good reference is Chapter 2 (Virtual IP addressing) in the Redbook z/OS V2R2 Communications Server TCP/IP Implementation Volume 3.
- You could also set up a Dynamic VIPA (DVIPA) or Sysplex Distributor to move the VIPA between stacks or between sysplex members, but that's beyond the scope of this Bit.

### Under-the-covers concepts:

- You convert your existing IP address the one that everyone uses to a VIRTUAL interface (INTERFACE aaaaaaaa DEFINE VIRTUAL). It has no hardware defined so it doesn't fail.
- You add two real IP addresses, once for each OSA interface (INTERFACE bbbbbbbb DEFINE IPAQENET SOURCEVIPA aaaaaaaa IPADDR aa.bb.cc.dd/24). VMAC ROUTEALL is also recommended. These provide the connections between the virtual address and the redundant real hardware paths and IP addresses.
- On the IPCONFIG statement, add SOURCEVIPA and MULTIPATH.
- Duplicate your outbound ROUTE statements, and put the alternate OSA interface name on the alternate ROUTE statements.

- For inbound traffic, the IPCONFIG SOURCEVIPA option sets up for ARP takeover failover, which reroutes packets to the other OSA.
- For outbound traffic, the IPCONFIG MULTIPATH option sends traffic via both interfaces, and it also takes care of error recovery.
- Verify your setup by doing a D TCPIP, TCPIP, NET, DEV command and looking at the very end of the output. You need to see

IPV4 LAN GROUP SUMMARY

LANGROUP: 00001

| NAME     | STATUS | ARPOWNER | VIPAOWNER |
|----------|--------|----------|-----------|
|          |        |          |           |
| OSAL1000 | ACTIVE | OSAL1000 | YES       |
| OSAL1001 | ACTIVE | OSAL1001 | NO        |

Both interfaces must be listed, or the ARP takeover won't happen.

- Your network people might ask you about using link aggregation (or channel bonding). This is a mode where both interfaces become one logical device. z/OS does NOT support this mode, so don't use it. (z/VM does support it, but it requires a different network configuration, so you can't share a link between z/VM and z/OS.)
- z/VM does has a similar capability via a VSWITCH, which can be configured in a high-availability mode. This supports the same fail-over capabilities, and the OSA can be shared with z/OS.

- For further details, take a look at the presentations from two sessions earlier in the week at this SHARE meeting:
  - Session 25057, IP Routing on z/OS, Part 1: The Basics. This
    presentation includes a very detailed discussion of equal-cost multipath
    routing and OSA redundancy and failover.
  - Session 25303, The Evolution From VIPA (Virtual IP Address) to Dynamic VIPA to Sysplex Distributor.

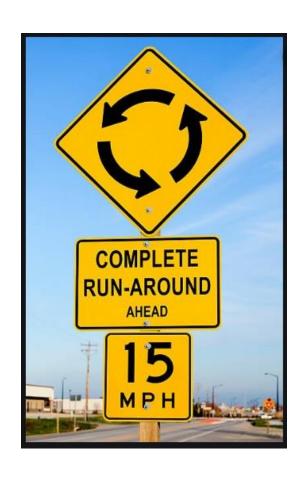

Getting the Runaround (Mary Anne Matyaz)

# MSM After a z/OS 2.3 upgrade

- After z/OS 2.3 was getting MMI00955 Loaded GIMAPI program of version 03060096096.
   Expecting version 03040023 or greater.
- Solution says: After applying the latest z/OS RSU which included SMPE maintanence (IO26243) CA Chorus Software Manager (CA CSM) fails to initialize CAGIMAPI address space due to unsuccessful version check.
- CIRCUMVENTION: Restore IBM maintenance number IO26243.
- Well H E double toothpicks

### You can't get there from here...

- Article title: Build 152 for 6.0 or 93 for 6.1 is needed but CA CSM not allowing it/GIMAPI ERROR after z/OS 2.3
- Article Id: 124412
- Status: Published
- Created Time: 02-05-2019 19:07
- Updated Time: 02-05-2019 10:10
- Products: CA Mainframe Software Manager (Chorus Software Manager)
- Issue/Introduction:
- CA CSM fails while applying maintenance with GIMAPI ERROR Additional Diagnostic Data: Serious error occurred during initialization of remote GIMAPI extractor. Attached Internal Log: MMI00955 Loaded GIMAPI program of version 03060096096. Expecting version 03040023 or greater. MMI00845 Initialization of CAGIMAPI address space failed. This occurs after upgrading to z/OS 2.3 before applying SO05054 or SO05100.
- The solution is to apply SO05054 for build 152 of 6.0 or SO05100 for build 93 of 6.1. CA CSM

# You can't get there from here...

- 03060096096. Expecting version 03040023 or greater
- 03060096096, 03040023
- Is 03060096096 greater than 03040023?
- 03060096096
- 03040023
- · 03060096096
- 03040023

### You can't get there from here...

- Resolution: Download attached file libGIMAPI03040026.so and copy it to your /msmroot/msmruntime/tomcat/lib directory.
- Verify that the extended attributes are -ps-
- Do do this type the following in OMVS and hit enter:
- cd /msmroot/msmruntime/tomcat/lib
- Is -E libGIMAPI03040026.so
- It should return:
- -rwxrwxrwx -ps- 1 userid groupid libGIMAPI03040026.so
- If it does not show the p and s attributes use these commands in OMVS and hit enter:
- extattr +p libGIMAPI03040026.so
- extattr +s libGIMAPI03040026.so

 Recycle MSMTC then apply and deploy the PTF for your release of CA CSM.

# Deploy! - Nope!

#### PROBLEM DESCRIPTION:

- MSMDEPLY job fails to deploy CA Chorus Software Manager (CA CSM) from target zone. The MSMDeployLog contains exception that libMsmsetupMvsutil.so library cannot be found. This is due to invalid detection of Java addressing mode (AMODE) because IBM modified the string returned from java.vm.info property.
- This change can be observed in java version 1.8.0\_171.

# Deploy! - Nope!

 SYMPTOMS: Following exception occurs in MSMDeployLog:

Exception in thread "main" java.lang.UnsatisfiedLinkError: libMsmsetupMvsutil.so (Not found in java.library.path)

- IMPACT: A CSM administrator cannot deploy newer version of CSM from target libraries.
- CIRCUMVENTION: Use older version of java. Version 1.8.0\_151 should work as expected.
- Wha? Do I just keep java's in my back pocket?
- I tried Java 7. It worked!

### Java

```
DEV1 E /DVRS1A/usr/lpp/java/J8.0 64/release
 Command ===>
****** Top of Data **
JAVA VERSION="1.8.0 201"
OS NAME=""
OS VERSION=""
OS ARCH="s390x"
SOURCE=""
         /CAinc/csm61/msm/CEGPHFS/MSMSetupOptionsFile.pr
DEV1
Command ===>
***** *********** Top of Data *******
000001 MSMProdPaxPath=/CAinc/csm61/MSMProduct
000002 JAVAPATH=/usr/lpp/java/J7.1 64
000003 CSIHLQ=SYST.CA#CSM
000004 TargetHLQ=SYST.CA#CSM
000005 TargetZoneName=CSMT
000006 DlibHLQ=SYST.CA#CSM
000007 DlibZoneName=CSMD
000008 MSMPATH=/CAinc/csm61/msm
```

# MSM Happy Again

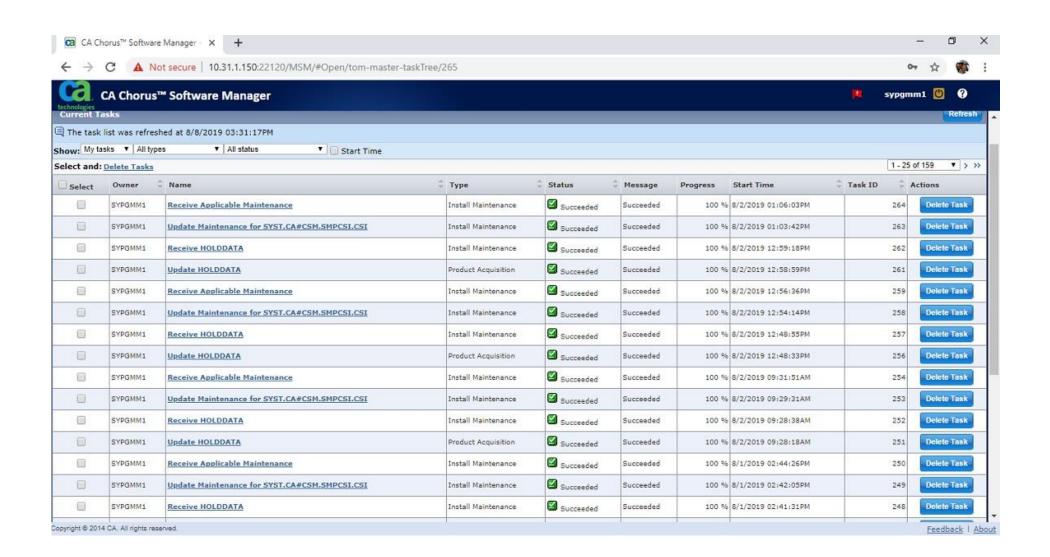

### Wrapup/Overview

- Wanted to put PTFs on
- MMI00955 Loaded GIMAPI program of version 03060096096
- Restore IBM maintenance number IO26243.
   NO.
- Download attached file libGIMAPI03040026.so
- Use older version of java. Version 1.8.0\_151 should work as expected.
- Got my fix on SO05100
- Forgot why I was doing all this.
- Oh yes. CSM maintenance. Went ahead and put all the outstanding PTFs on.

What maintenance do I have available?

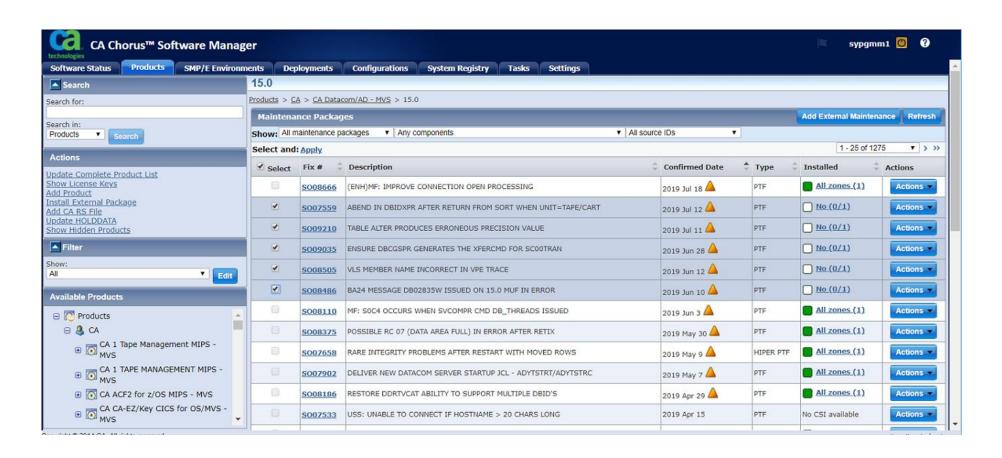

Getting fresh holddata....

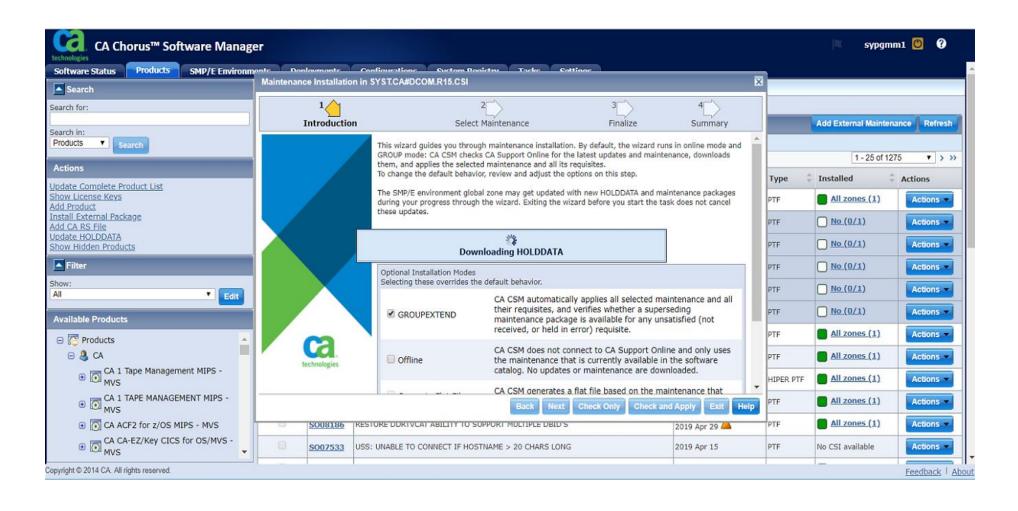

Which ptfs am I applying ....

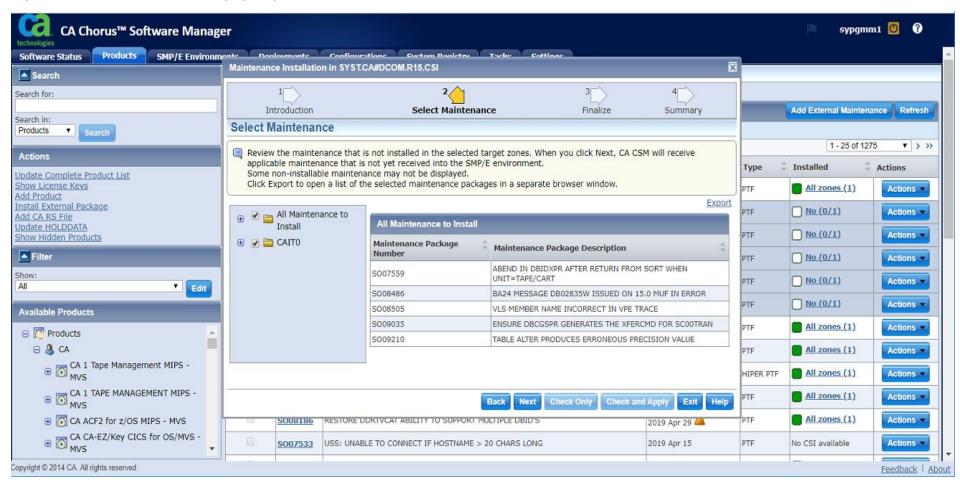

• The final countdown, ie, are you sure?

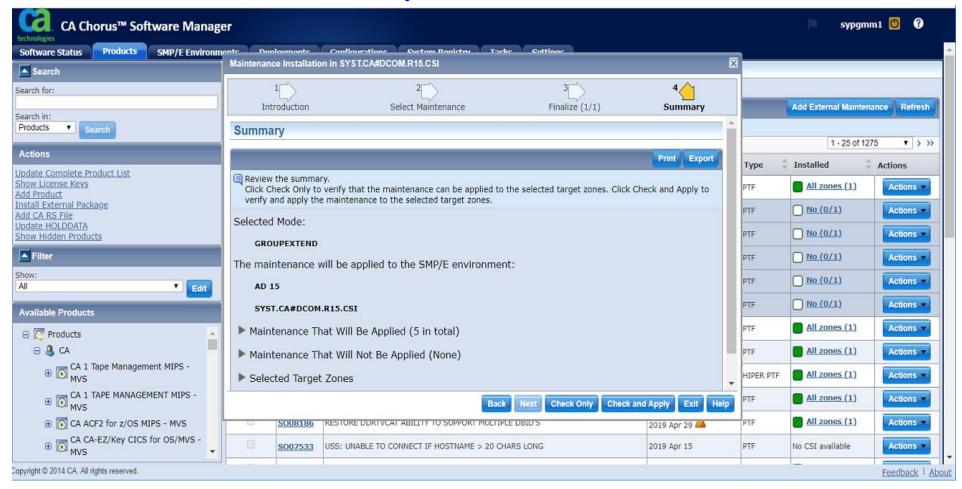

And you're done...

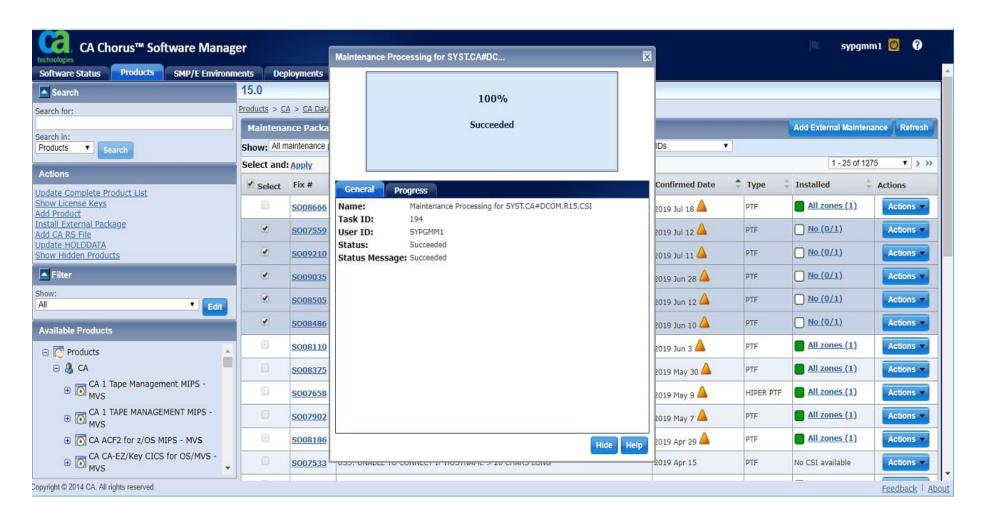

• Look at your output...looks familiar doesn't it?...

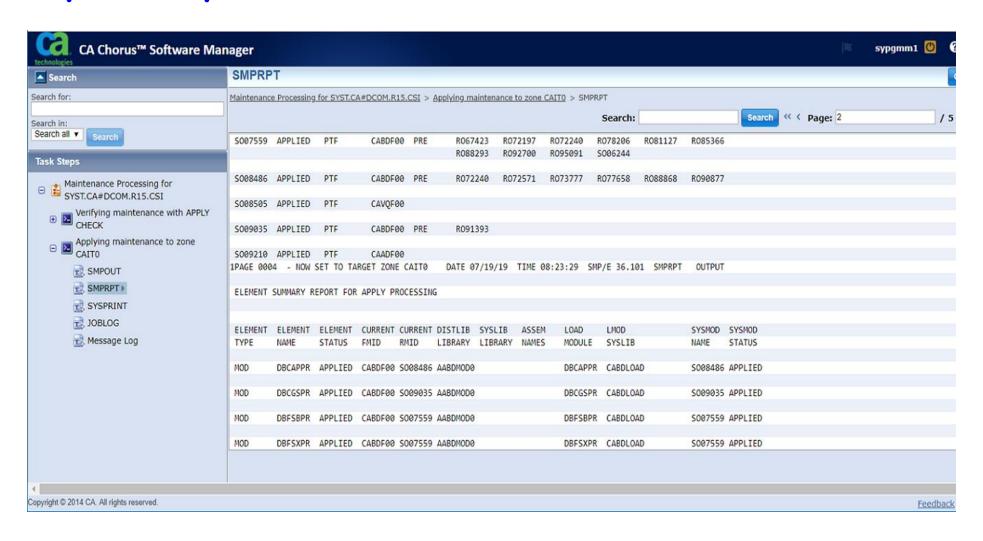

### A closeup

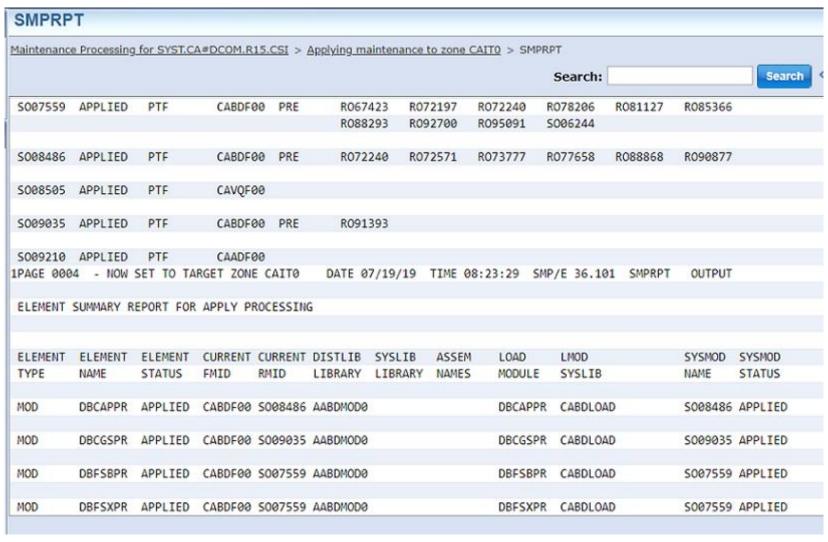

Let My Cert Open the Door

To Your Device

(James Lund)

### Don't Wanna Do You Cert Work... No More

- As shipped, most all our network-attached hardware comes loaded with an IBM-installed local certificate
  - Great for local access, but...
- "I need to get to my mainframe devices..."
  - Out of pocket
  - Out of country
  - Out of luck
- Is VPN enough?
  - ...but what about the "bad actors" inside my company?
    - Mark Wilson
  - Already mandated by customer for Managed Services

# "I want YOU... to Want a Signed Cert!"

What did we do?

We replace locally-signed certificates with ones from trusted certificate authority(CA), signed to allow access with integrity from anywhere, especially Managed Services!

Each device is behind a firewall, with VPN access.

### Signed CA Cert Process and Use

Create cert
signing request
(CSR), and private
server key

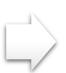

Send CSR to CA
provider
(EnTrust) for
their "signature"

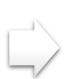

Receive and install signed cert into keyring as TRUSTED

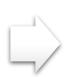

Acquire CA
provider's public
key, and 1) install
into same ring as
CERTAUTH, and
2) install on web
browser

### Securing Public Access to Mainframe Hardware

- · For us, three devices need securing -
  - Hardware Management Console
    - HMC Management Certificate Management Create New Certificate
  - Virtual Tape Libraries
    - Local and a hosted DR location in MD
    - Access SSL Certificates
  - Disk Subsystem
    - (for another time)

# HMC Certificate Signing Request (CSR)

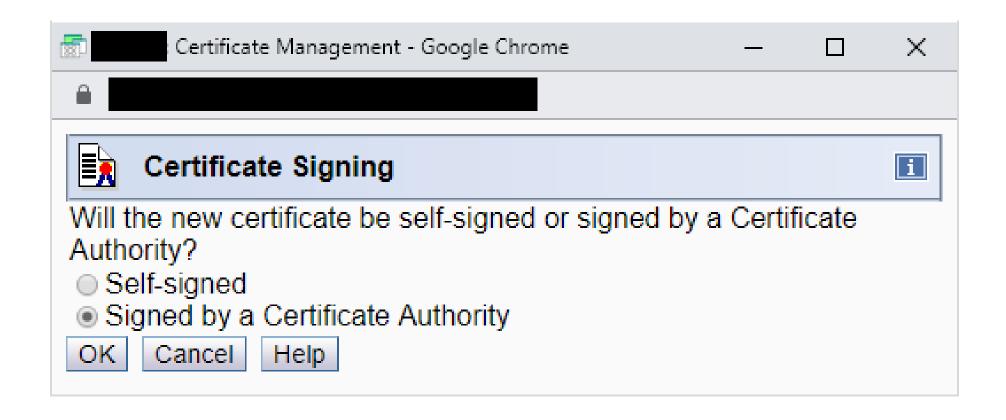

# HMC Certificate Signing Request (cont.)

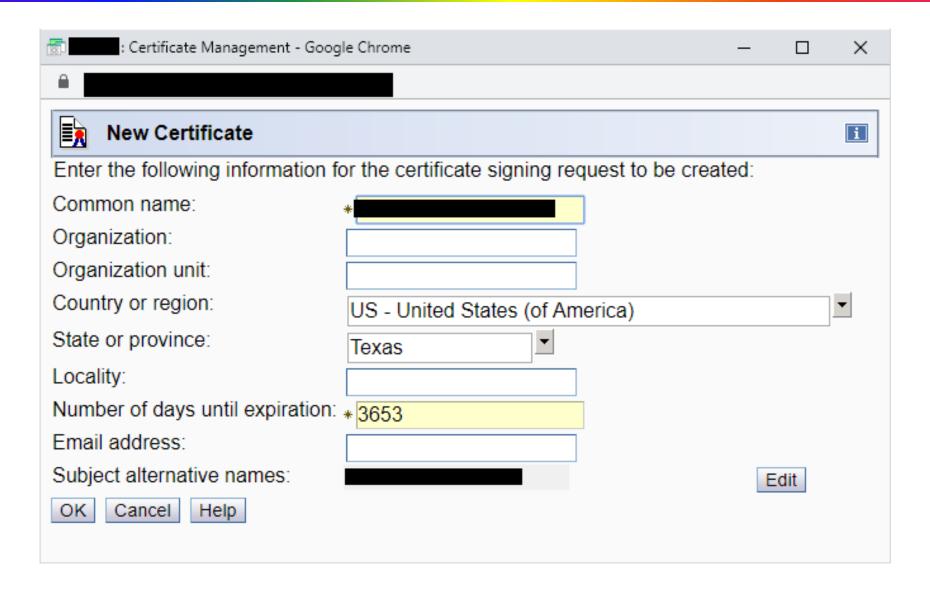

#### HMC CSR

----BEGIN CERTIFICATE REQUEST----MIIDLjCCAhYCAQAwgb8xCzAJBgNVBAYTAIVTMQ4wDAYDVQQIDAVUZXhhczEYMBYG A1UEBwwPQ29sbGVnZSBTdGF0aW9uMR0wGwYDVQQKDBRUZXhhcyBBJk0gVW5pdmVy c2lOeTEqMCgGA1UECwwhQ29tcHVOaW5nIGFuZCBJbmZvcm1hdGluIFNlcnZpY2Vz MSIwIAYJKoZIhvcNAQkBFhNqYW1lcy1sdW5kQHRhbXUuZWR1MRcwFQYDVQQDDA5a SE1DMS50YW11LmVkdTCCASIwDQYJKoZIhvcNAQEBBQADggEPADCCAQoCggEBALoF nTSXonOOLV+C++17LUnp91imTvSWqINBp6uYM/zPX5xbyqUqdBL2bAf1Hc8J0xcB utvqUA2i9Cm1N6EZlO3ZxTWnMf6+ZhtiKYsf09pAVrMVQD8p914klWjsymGPb/Fc 1qXE5Xal3ilWOYBL87PdXDLVe7SrIYRybqtrAtBzB7z5LynPQM1wMC5NA7YJp859 yVjyufLYTKYZEgPb2oIqMsQIe98G9O5mvzieZLfTU+xaypPIz+Hy367cH1i8sjgW /aX5PTb3/0+fwhW68SGQ0hTGAn95CDBpkls8IQGtxSHCASQVpm4PES5FGSr351Rg pn1wU/Dyxo96TyNwmr8CAwEAAaApMCcGCSqGSIb3DQEJDjEaMBgwCQYDVR0TBAIw ADALBgNVHQ8EBAMCBeAwDQYJKoZIhvcNAQELBQADggEBAIBakgiI1r4X8sg+WroR Sy0/zbJ86Q4O3RFpSb0dVJ3LZW09u/hamceChnWpaI1I8Ix8Jq250pWyioHdRjAh CXnfvwTJ/nefe1IRETCRk9eiI+pC3uexj8SaYpEpRK6QwJwZ/V2nPqJ+DugXoIOs q/jp/QsQumiiELXtWC8/RWjuRkXYcdJl1EDe/OOf2JGuwipvit6Hxt8WPfbANbDY vqRIIBHk1apGMQbLyYLXPxfxo5o0PeFhnr1CqCwJU8/x+UTkK9k808/8aPm8HEiP +xz+WMLSpi6m07Ne5SIET71I0wSNStl3U8LzxkUTW7lzvS1F+9sPmdtN1lxQBzI8 XXXX ----END CERTIFICATE REQUEST----

# HMC Import Signed Certificate

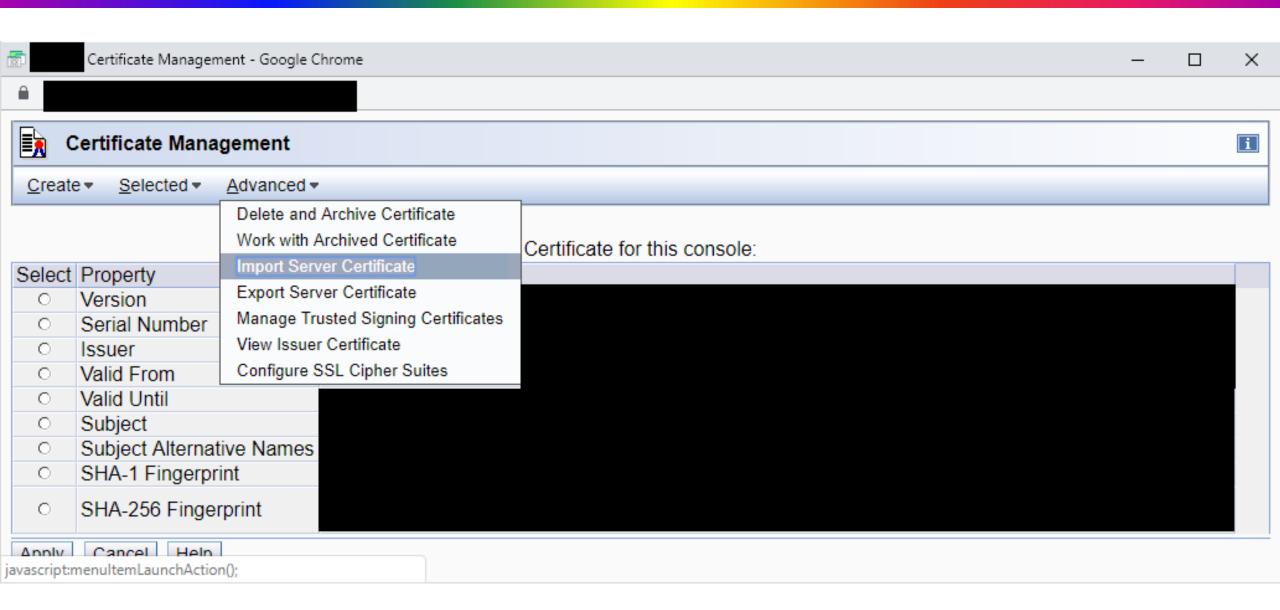

# HMC Import Signed Certificate (cont.)

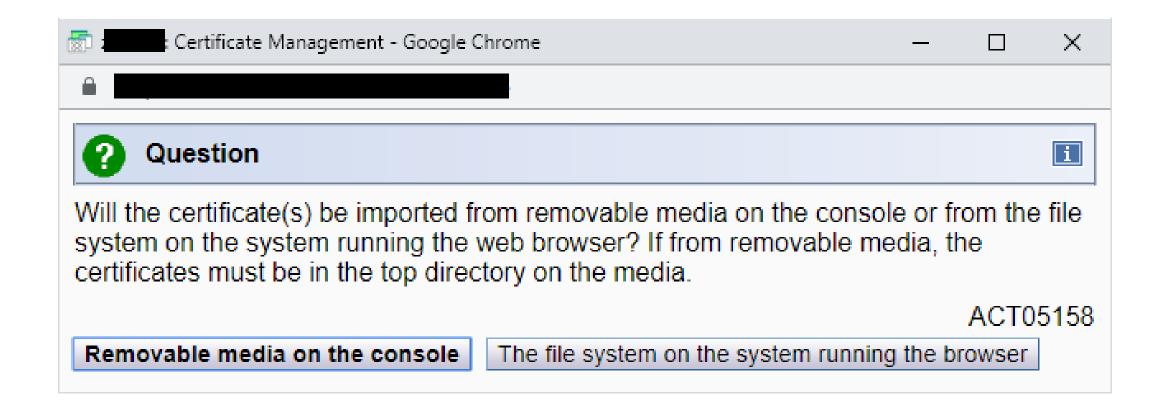

# HMC Import Signed Certificate (cont.)

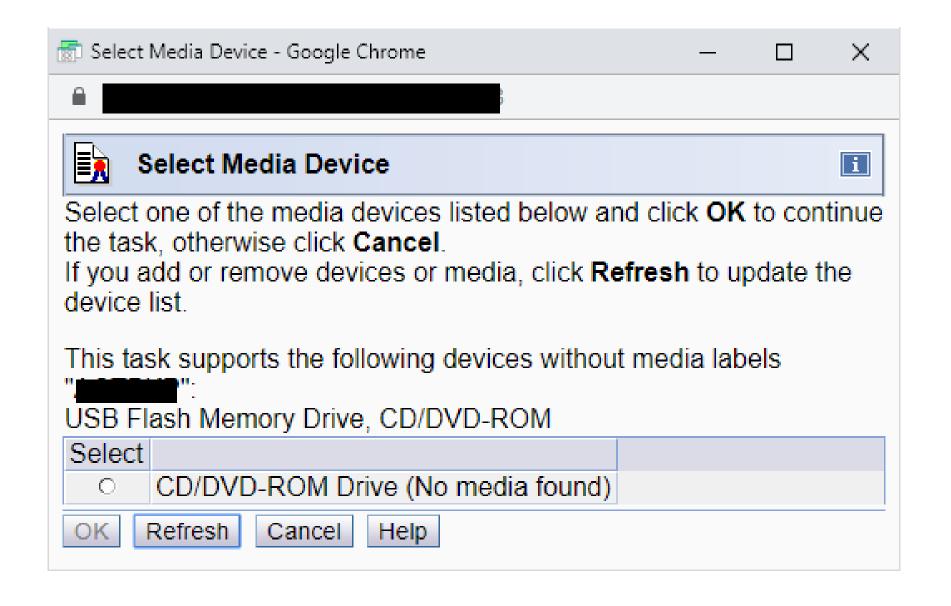

# New HMC CA Certificate Loaded and Ready!

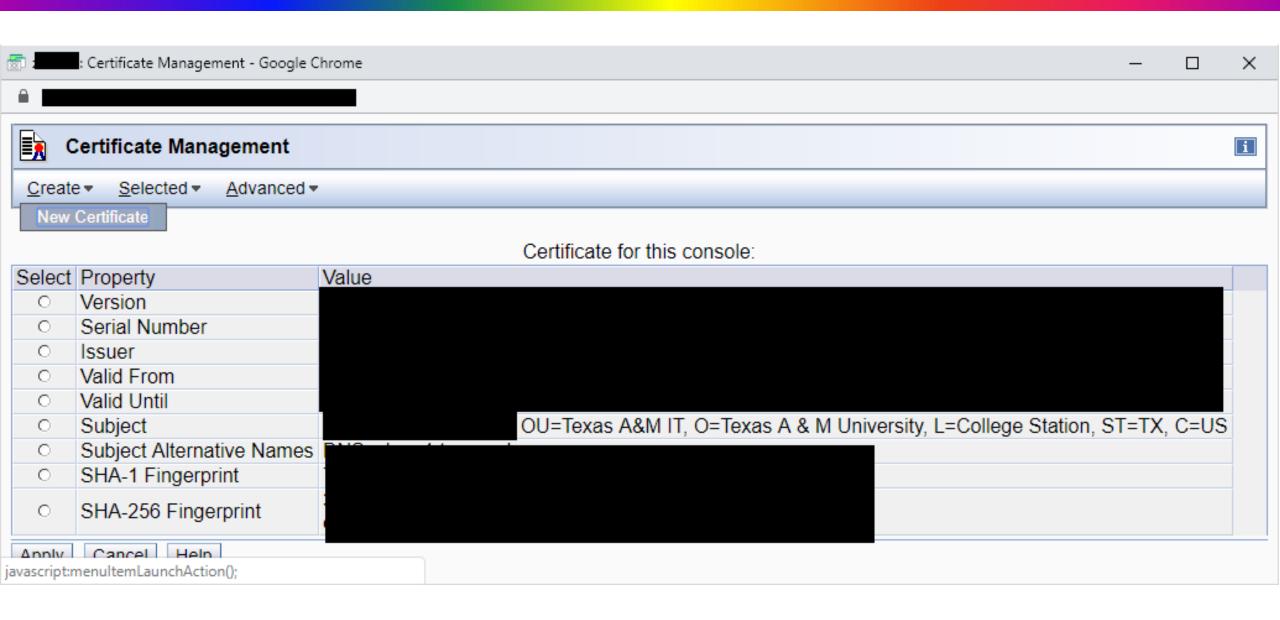

#### Certificates...No Static At All!

- Driving left on Sunset to the sea... drinking kirschwasser from a shell... with the HMC
- Good so far, but what about the next hurdle...
  - VTL Management Interface
    - · Access SSL Certificates New Certificate

### Create New VTL Certificate?

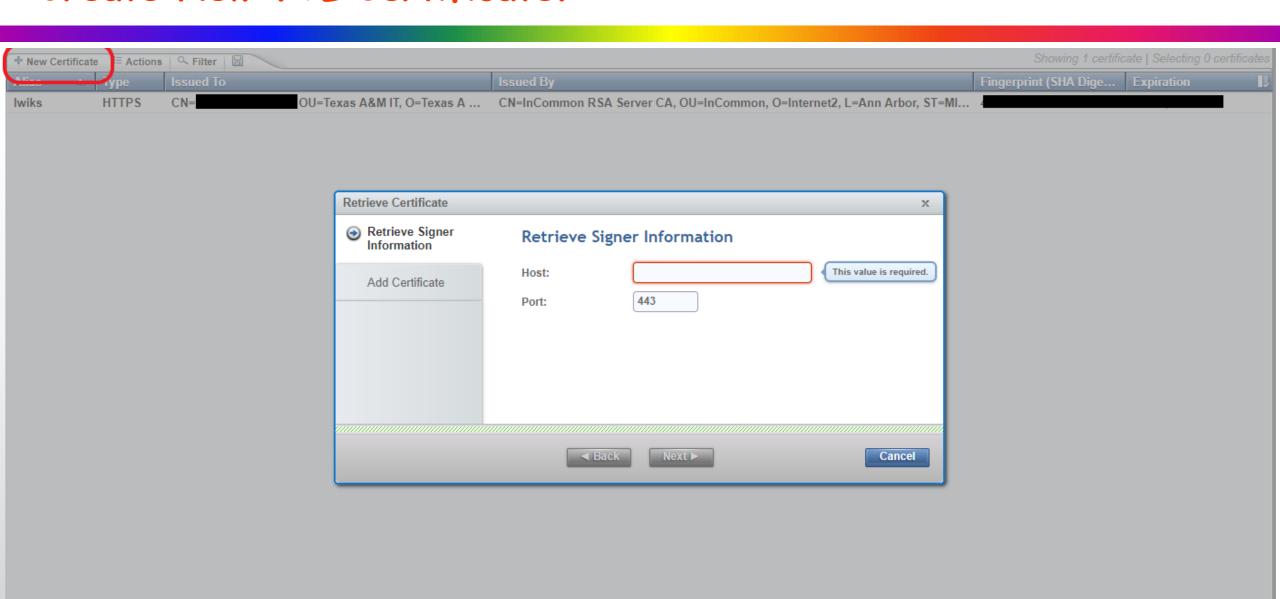

## Replace Existing VTL Certificate.. What a Minute! What?

Going back and right-clicking the existing cert, I get "REPLACE" or "PROPERTIES"

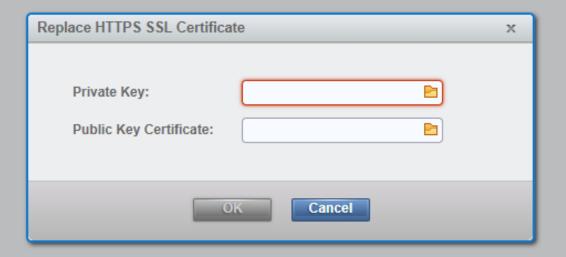

#### Stuck in the Middle with Certs

- What am I gonna do?
  - I need a CSR to sign
    - Could easily create with mainframe SAF (RACDCERT)
    - Separate private key is tempermental
  - Even after I get a CSR, I need a way to create a private key, matched with a CA-signed cert public key
  - OpenSSL!
    - PC implementation
    - · Command-line driven
    - Config file as input to define CN, OU, O, etc.
    - Can create separate pub/priv key files
    - EUREKA!

## OpenSSL Line Command

openssl req -out vtl.csr -new -newkey rsa:2048 -nodes -keyout vtl.key -config vtl.cfg

Creates CSR and KEY files

Sent CSR to be signed and got a CER file back (included Intermediate and Base public key for CA)

Time to get down to business...

## VTL Signed and Installed Certificate

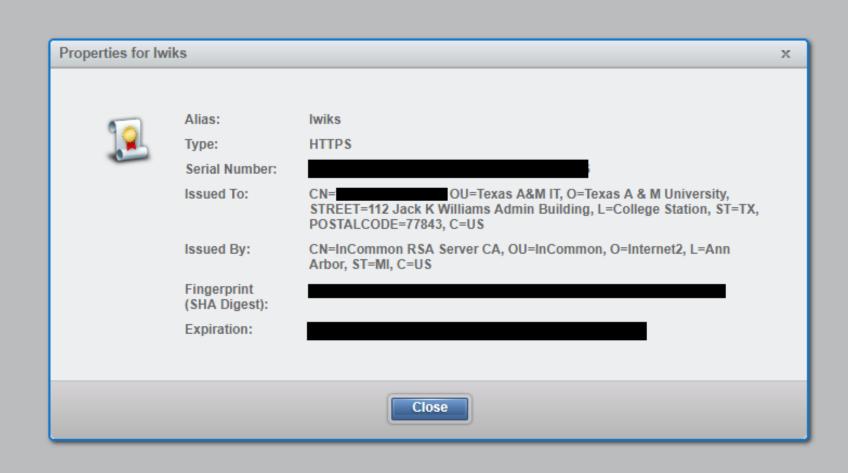

# Setting Up for Secure VTL Connections

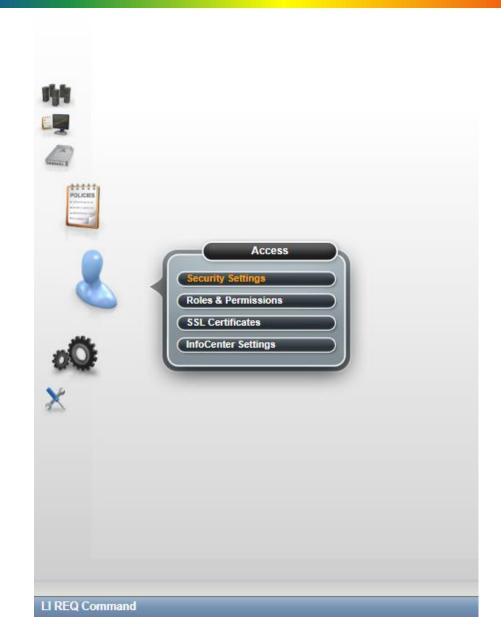

## Setting Up for Secure VTL Connections (cont.)

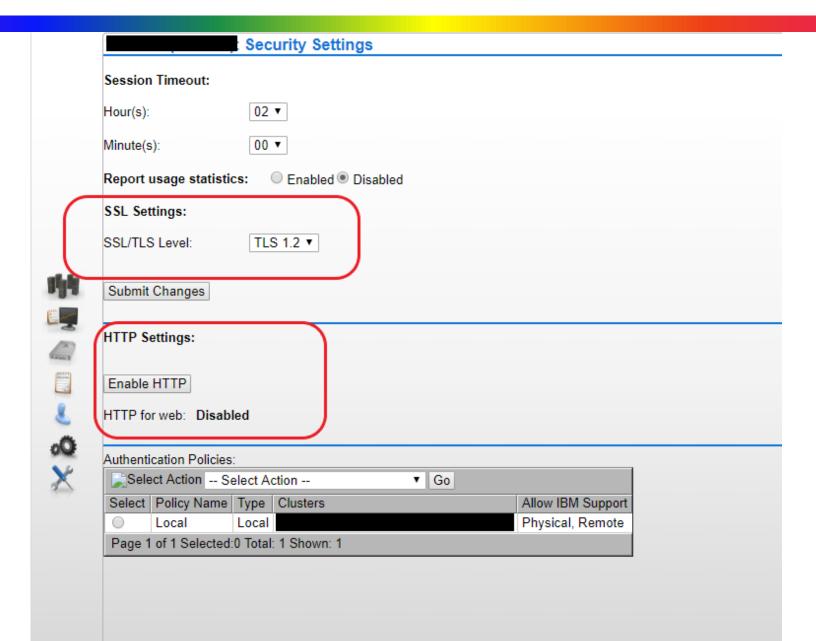

# Acknowledgements (Knowing and Unknowing)

- Ed Jaffe, Phoenix Software International
- Ray Mullins, Trident Services
- Tom Conley, Pinnacle Consulting
- Michael Friske, Fidelity Investments

# See You in Fort Worth